# iPod<sup>®</sup> OR USB FLASH DRIVE

Play audio files from your compatible iPod or USB flash drive through your vehicle's audio system.

### Connecting Devices and Playing Audio

1. **Open** the center console, and **pull out** the USB adapter cable.

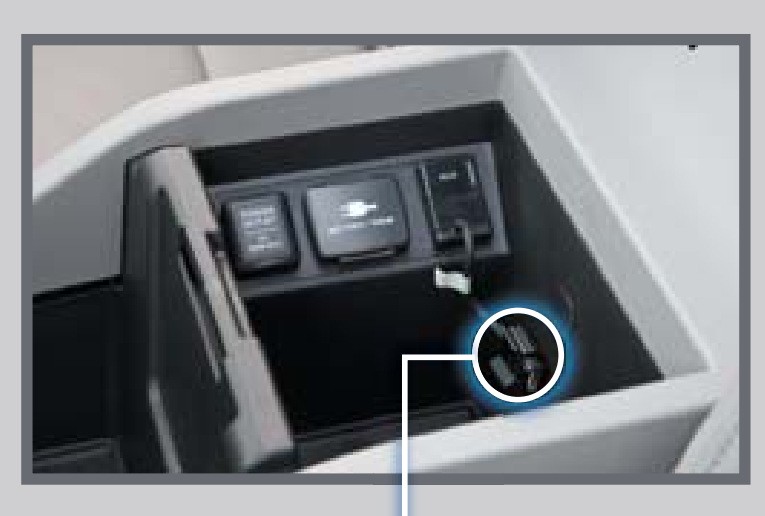

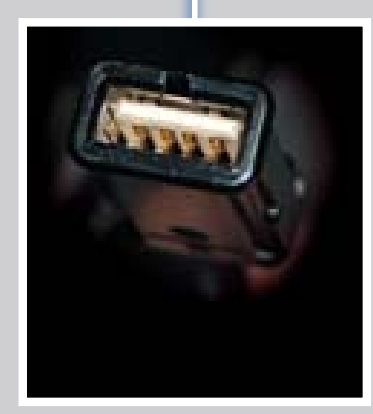

2. **Press** USB/AUX until iPod or USB appears.

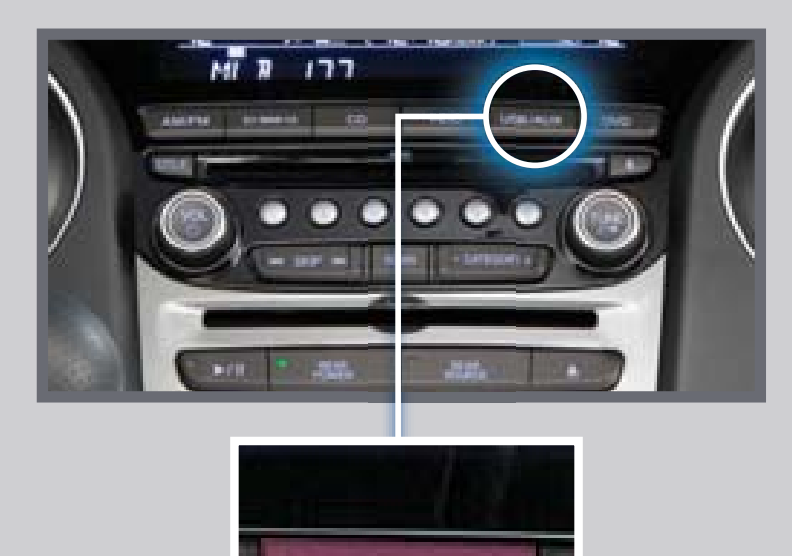

USB/AUX

**Connect** the USB connector to your iPod dock connector or flash drive.

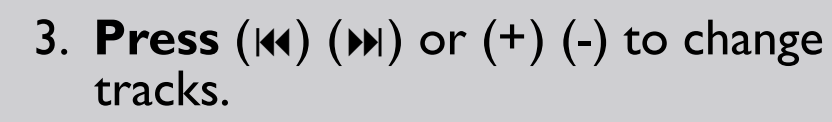

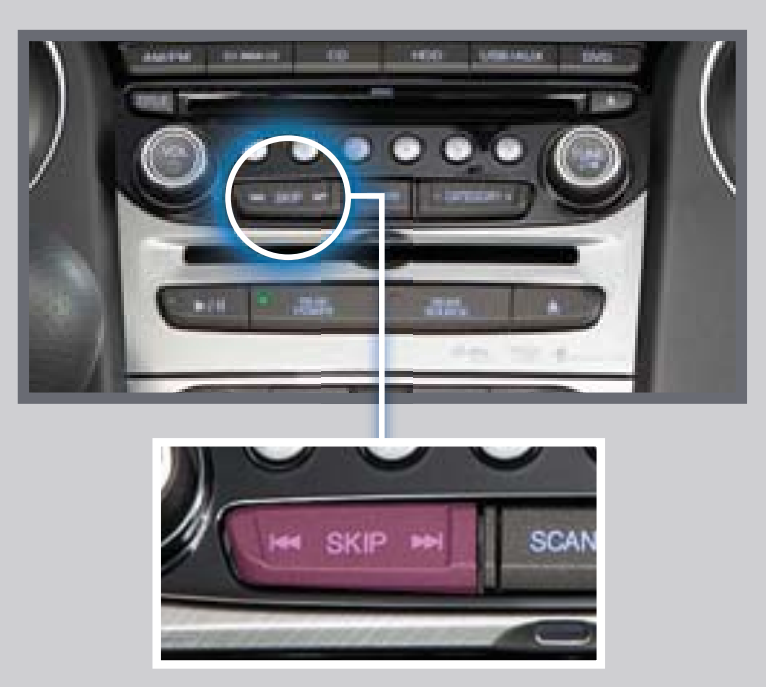

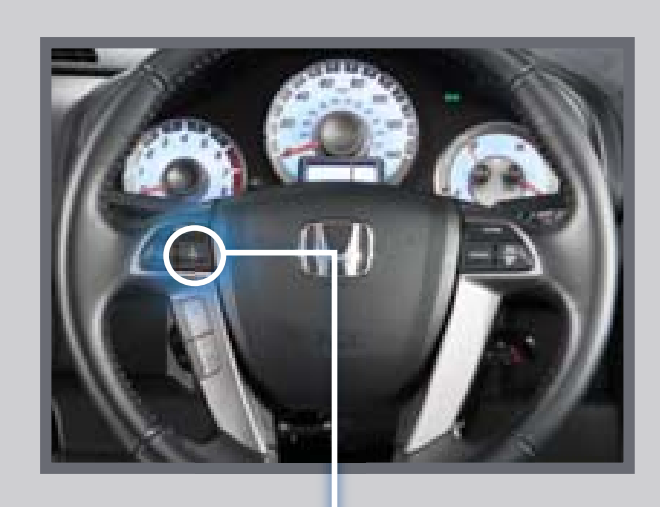

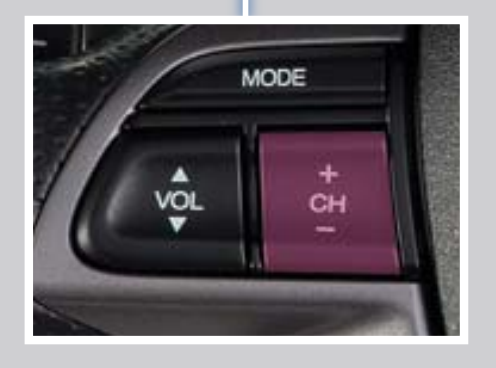

**Note:** Connect your device only when your vehicle is stopped.

Play songs from your iPod and HDD from most navigation/audio screens by using simple voice commands.

#### 24 25 HARD DISC DRIVE (HDD) AUDIO

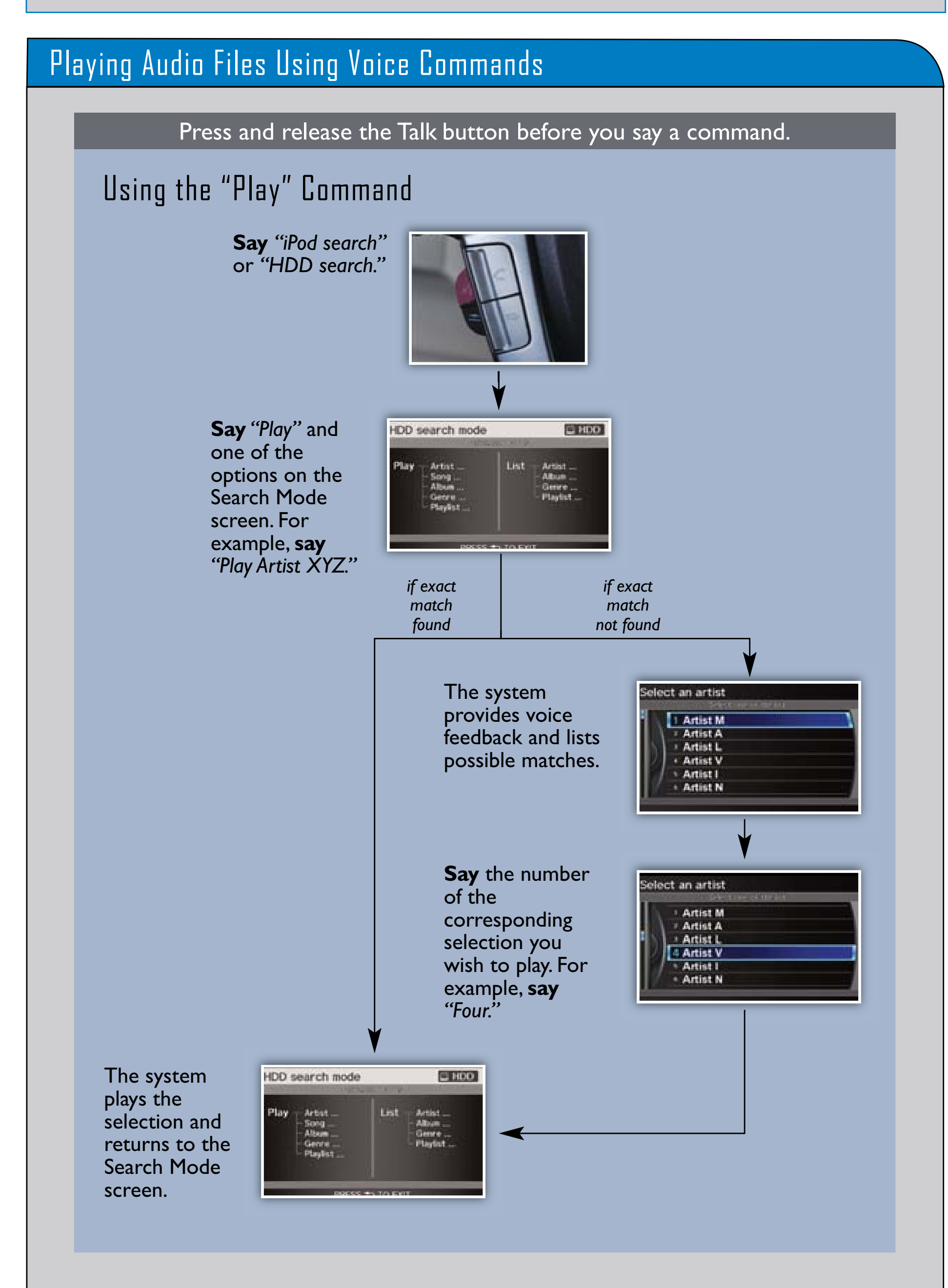

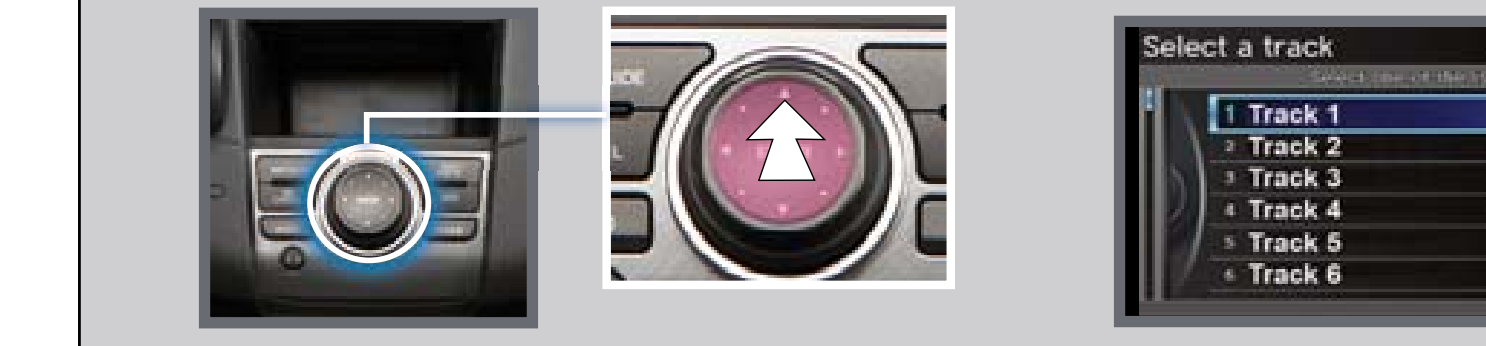

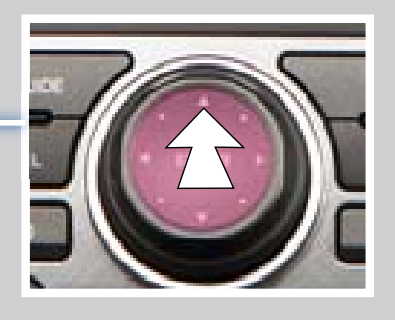

Record CDs onto your vehicle's hard disc drive. Songs are automatically recorded once a CD is inserted into the disc slot.

### Searching for Music

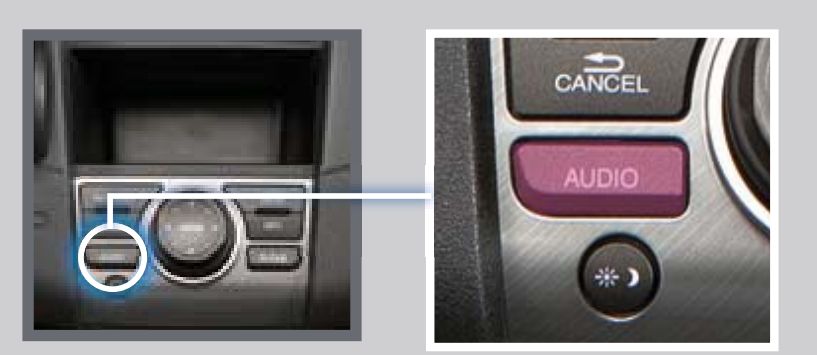

1. **Press** AUDIO. 3. **Select** one of the categories.

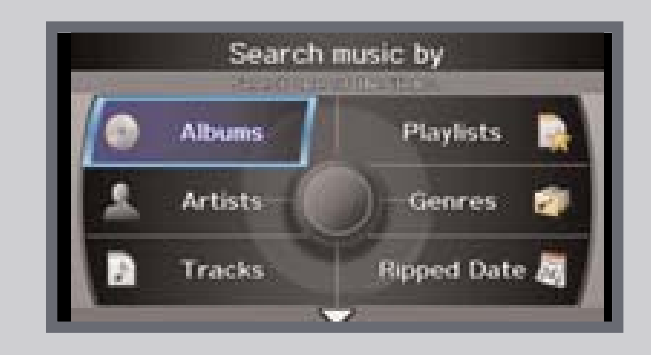

2. **Push** the interface dial up to select MUSIC SEARCH.

## Playing HDD Audio

1. **Press** HDD.

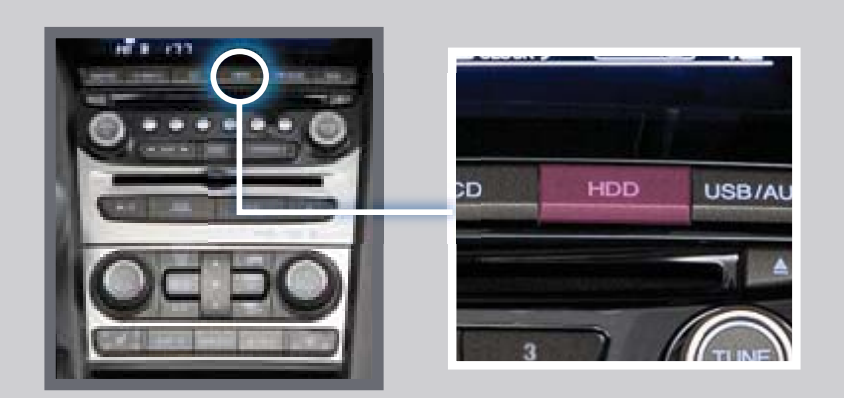

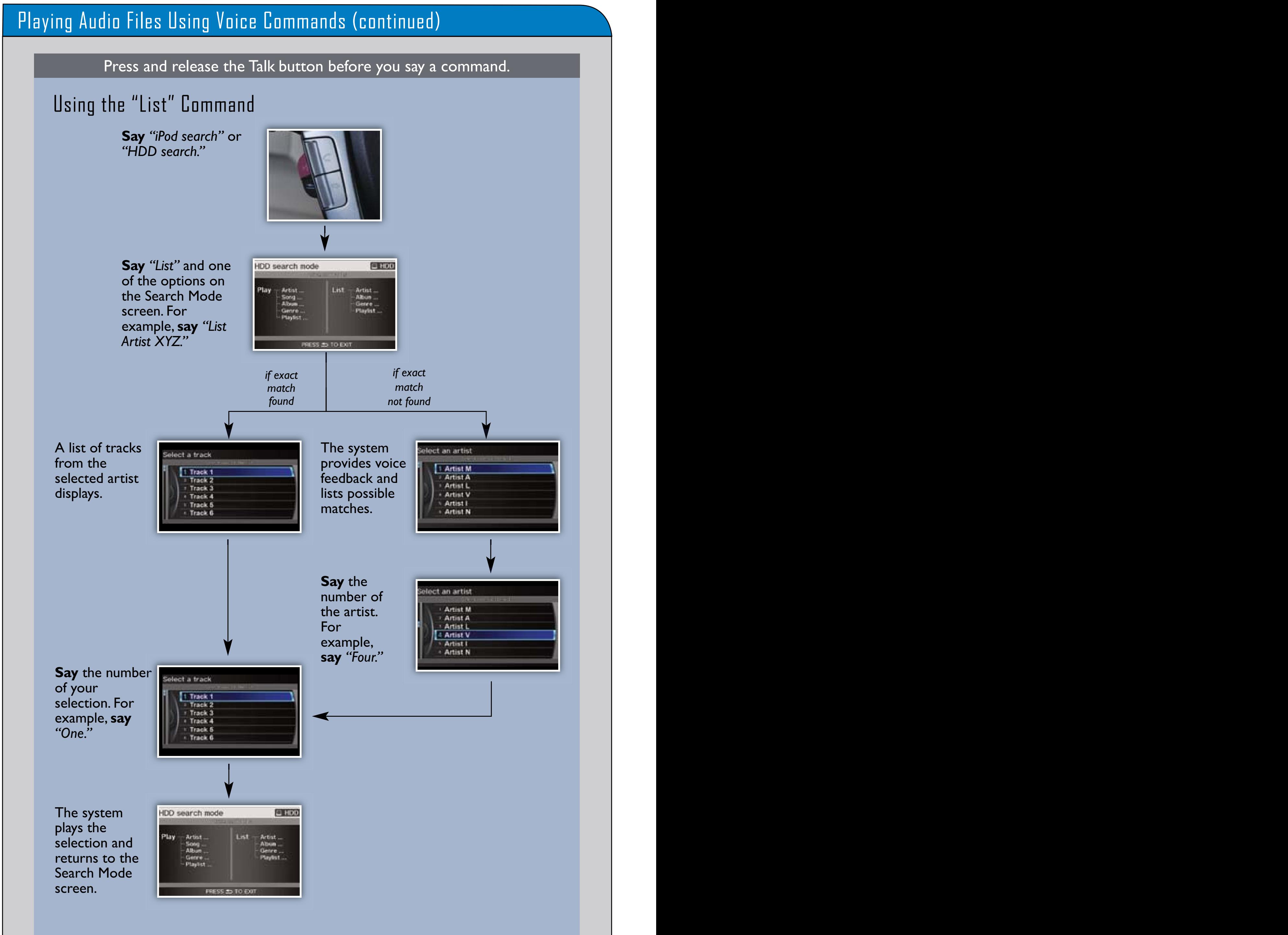

4. **Select** a track and **press** ENTER to begin playing.

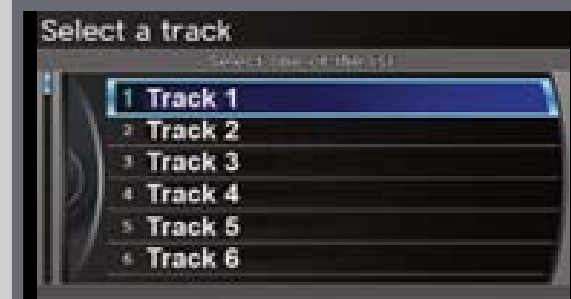

#### SONG BY VOICETM (SBV)  $24.24$  25  $25.24$  26  $25.24$  26  $25.24$  26  $25.24$  26  $25.24$  27  $25.24$  27  $25.24$  27  $25.24$  27  $25.24$  27  $25.24$  27  $25.24$  27  $25.24$  27  $25.24$  27  $25.24$  27  $25.24$  27  $25.24$  27  $25.24$  27  $25.24$  27  $25.24$  27

2. The first song of the last recorded album plays. **Press** (K) (K) or (+) (-) to change tracks.

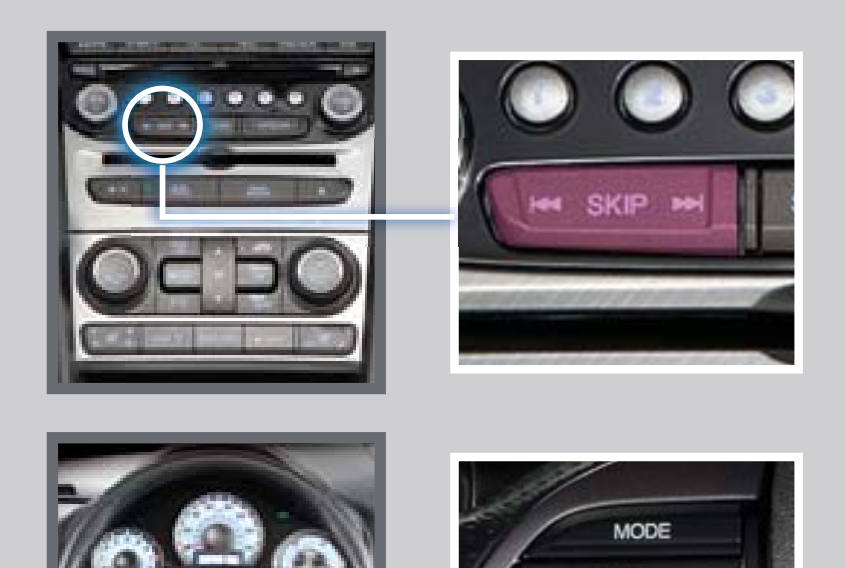